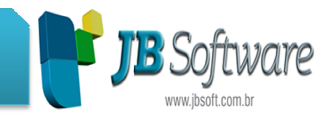

### **\* Inovações:**

# **1. Geração da GIISS de Brasília - DF (Pct. 3230).**

Disponibilizada geração do arquivo magnético de serviços para o Distrito Federal. Para utilização é necessário vincular o leiaute 37 - Livro Eletrônico de Brasília - DF, ao município no pacote 3604, depois digitar os documentos fiscais, pois já adotará as informações da forma necessária para a geração do arquivo, ainda indicar no pacote 3612 na aba Informações GIISS em que pe perfil a empresa vai entregar as informações e depois o sistema estará preparado para a geração do arquivo.

## **2. Possibilidade de digitar mais de um diferencial de alíquota por documento fiscal (Pct. 3113).**

Modificada a estrutura do pacote 3113, para possibilitar a inserção direta de mais de um diferencial de alíquota para o mesmo documento fiscal.No pacote 3270 este procedimento já era possível, fazendo mais de um ajuste, pois no padrão Sped Fiscal, é obrigatório que o ajuste seja correspondente ao Diferencial de Alíquota informado, para manter a integridade dos dados. rfil a empresa vai entregar as informações<br>geração do arquivo.<br>
diferencial de alíquota por documento<br>
a possibilitar a inserção direta de mais de<br>
b documento fiscal.No pacote 3270 este<br>
de um ajuste, pois no padrão Sped

### **3. Nova opção de geração da DFC Societária X Fiscal (Pct. 3075).**

Inclusa nova opção na geração da DFC para considerar a geração os lançamentos societários ou fiscais, possibilitando a geração das duas informações de forma automática, sem necessidade de manutenção de controles acessórios.

Também foi modificada a busca da informação do saldo inicial do ano anterior, que é apresentado no relatório comparativo, para buscar o saldo inicial dos ajustes (pct 3083), que é a situação que ocorre no primeiro ano de utilização do sistema JB Cepil. Para o ano principal (datas indicadas no formulário), não vai avaliar se existem valores manuais na composição do Saldo Inicial e Final das contas caixa e equivalentes, somente para o saldo inicial do exercício anterior, quando impresso o comparativo.

Ajustada geração da DFC do período relativo ao mês de fevereiro, que gerava mensagem na geração envolvendo ano bisexto (29/02/xx) e também a busca do contador responsável avaliando a data fim da DFC em relação às datas indicadas no cadastro do contador responsável no pacote 3614. uivalentes, somente para o saldo inicial do exercício anterior, quando impresso o<br>mparativo.<br>ustada geração da DFC do período relativo ao mês de fevereiro, que gerava<br>ensagem na geração envolvendo ano bisexto (29/02/xx) e

### **4. Novas opções de filtro nas configurações em lote dos produtos (Pct. 3111).**

Para facilitar o processo das configurações em lote dos produtos, novas opções de filtro:

• Produtos Sem Atividade para Contrib. Prev. sobre Receita Bruta: que tem por objetivo exibir os produtos que não tenham a indicação da atividade para CPRB.

#### Concessionária:

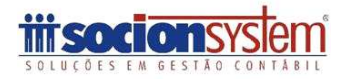

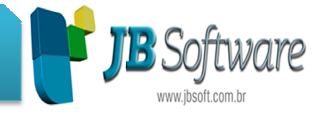

- Sem Configuração dos CFOP´s movimentados no Período: a além das que já existiam em relação ao CFOP foi inclusa a opção para avaliar somente os CFOP'S Movimentados no Período, onde será solicitada a data inicial e final para avaliação da movimentação.
- Realizadas melhorias no processo de carregamento dos produtos produtos no grid, visando melhorar a velocidade do processo, especialmente após a atribuição das informação ao re-exibir no grid os produtos que não foram alterados de acordo com as definições do botão "Definir".

### 5. Novos processos de contabilização e possibilidade de desmembrar centros de **custo na movimentação dos produtos (Pct. 3704).**

Foram modificadas algumas metodologias do processo de importação, possibilitando maior maleabilidade aos usuários nas informações para contabilização dos documentos fiscais importados pelo pacote 3704:

- Novo processo de importação de informações de centros de custo, que agora pode ser enviada no arquivo magnético como um detalhamento das movimentações dos produtos, através dos novos registros: A17C - Filho do A170, C17C - Filho do C170, C42C - Filho do C425, C47C - - Filho do C470, C51C - Filho do C510, D11C - Filho do D110, D51C - Filho do D510, inclusive possibilitando a separação dos valores dos tributos na segregação dos centros de custo.
- Também neste processo, para a parte de tributos, foi disponibilizada uma opção de rateio quando a empresa vai enviar somente a alocação dos valores do item por centro de custo que quiser raterar os impostos com base neste valor. Para realização deste rateio, foram inclusas no pacote de manutenção, as seguintes opções: butos, foi disponibilizada uma<br>omente a alocação dos valores<br>r os impostos com base neste<br>sas no pacote de manutenção,<br>s valores dos impostos.<br>**valor atribuído aos Centros**<br>Somente será reconstruído os<br>centros de custos o
	- o **Manter como está:** Não será alterado os valores dos impostos.
	- o **Recalcular os Impostos com base no valor atribuído aos Centros de Custo, quando não informados:** Somente será reconstruído os valores dos impostos se na soma dos centros de custos o imposto (ICMS, ICMS ST, IPI, PIS, COFINS, ISS) estiver zerado.
	- o **Recalcular sempre todos os impostos com base no valor atribuído**  aos Centros de Custo: Serão ignorados os valores dos impostos já presentes nos registros e serão reconstruídos com base no campo VALOR (Calcular o percentual do campo VALOR referente ao valor contábil do Item, e com esse percentual calcular o valor do imposto ratear). Os registros que tiverem o campo VALOR zerado serão excluídos.
- Revisadas as regras de contabilização para a importação de ECF no perfil A e B do SPED Fiscal, onde a contabilização passou a ser realizada com base nas contas contábeis dos produtos (registro C425 - Perfil B e registro C470 - Perfil A). Levando em consideração a opção de contabilizar pela venda bruta (configuração disponível no pacote 3124), os valores de cancelamento e desconto (DT, DS, Can-T e Can-S) serão contabilizados pelas contas contábeis do registro C420 (Totalizadores).

Concessionária:

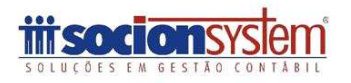

## **JB Software: Automação Contábil**

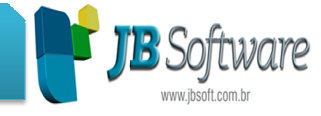

- Realizado ajuste na contabilização dos Cupons Fiscais (Registro C460 Perfil A) para permitir a contabilização na conta do cliente. Para poder utilizar o recurso é necessário atentar-se aos seguintes requisitos:
	- o O código da conta contábil no campo COD\_CTA2 do registro C470 deve estar zerada.
	- $\circ$  Se o indicador de pagamento for a prazo (campo IND\_PGTO = 0, registro C460) já vai contabilizar na conta do cliente indicado.
	- $\circ$  Se o indicador de pagamento for à vista (campo IND\_PGTO = 0, registro C460) e mesmo assim o usuário quiser contabilizar a prazo, deve marcar a opção "Para reg C470: Se no CFOP de SAÍDA não tem conta a débito indicada, contabilizar no CLIENTE mesmo que o doc seja à Vista." no formulário de consistências.
	- o O CFOP utilizado no registro C470 não pode ter conta a débito padrão configurada no pacote 3104.
	- o Deve ser informado o CNPJ/CPF do cliente no campo CPF\_CNPJ do registro C460, sendo que o cliente deve estar previamente cadastrado (Se for encontrado será atualizado o campo COD\_PART e IDPLANO do registro C460).
	- o Atendendo os requisitos acima o campo COD\_CTA2 será atualizado com a conta do Cliente (campo COD\_PART do registro C460).

**\* Melhorias:**

### **1. Nova opção para informar o saldo inicial das contas caixa e equivalentes para a DFC (Pct. 3083).**

Foi alterada a pesquisa das contas para indicação de valores de forma manual para a geração da DFC, onde no pacote 3083 está agora disponibilizada a linha 98 - Saldo Inicial das contas caixa e equivalentes de caixa, para que seja possível informar este valor manualmente, nas situação de início de uso do sistema JB Cepil, onde não há a movimentação do primeiro período no sistema.

Para funcionar corretamente, o lançamento na linha 98 deve ser realizado no primeiro dia do ano do comparativo, ou seja, do ano anterior ao exercício onde foi iniciada a utilização do sistema JB Cepil. Por exempl o, do JB Cepil em 01/01/2012, agora terá que elaborar a DFC de 2012 em comparação com o exercício de 2011, então este lançamento deve ser realizado em 01/01/2011. ovimentação do primeiro período no sistema.<br>ara funcionar corretamente, o lançamento na linha 98 deve ser realizado no primeiro<br>a do ano do comparativo, ou seja, do ano anterior ao exercício onde foi iniciada a<br>ilização do

### **2. Alterações realizadas na geração da EFD Contribuições, especialmente para as entregas do Lucro Presumido (Pct. 3815).**

Foram realizadas várias alterações na geração do arquivo magnético da EFD Contribuições, de acordo com situações apresentadas nos clientes, no processo de geração e entrega do arquivo magnético, especialmente para empresas do Lucro Presumido:

#### Concessionária:

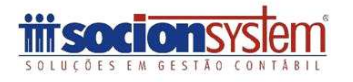

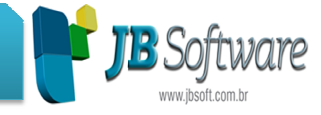

- Na geração do registro F200 "Operações da Atividade Imobiliária Unidade Imobiliária Vendida", foi alterada a busca do campo (07 - CPF\_CNPJ\_ADQU), estava gerando em branco o CPF/CNPJ dos participantes vinculados ao contrato da Unidade Imobiliária.
- Ajustada a geração do do Bloco 0, para empresas do Lucro Presumido configuradas como (Pis e cofins Devido = Demais Modalidades), para buscar as informações somente das tabelas de Saídas/Serviços Prestados e não dos documentos de entrada. Esta alteração foi feita para os seguintes registros: (0150, 0190, 0200, 0400, 0450, 0500).
- Inserida uma opção no formulário de configuração, para poder gerar o registro F200, de duas formas diferentes, quando existe mais de um adquirente para a mesma unidade imobiliária: "Detalhar registro F200, quando existir mais de um comprador para a mesma unidade imobiliária. Esta opção somente será habilitada assim como a geração do registro F200, para as empresas configuradas no pct184 Aba Cadastro, como: "Empresa possui Atividades Imobiliarias (F200 EFD Contribuições)" e serão disponibilizadas as seguintes opções: das no pct184 Aba Cadastro, como: "Empresa possui Atividades<br>as (F200 EFD Contribuições)" e serão disponibilizadas as seguintes<br>erar vários registros com os valores proporcionais: Com essa<br>pção serão gerados vários registr iste mais de um adquirente para a<br>
o F200, quando existir mais de um<br>
ilária. Esta opção somente será<br>
gistro F200, para as empresas<br>
mo: "Empresa possui Atividades<br>
erão disponibilizadas as seguintes<br>
al**ores proporcionai** 
	- o **Gerar vários registros com os valores proporcionais:** opção serão gerados vários registros F200, separ os valores calculados com base no o percentual indicado para cada participante no cadastro do contrato. ando por participante,<br>al indicado para cada<br>n**entares:**será gerado
	- o **Indicar o CPF/CNPJ em Informações Complementares:** somente um registro F200, para cada unidade imobiliária e o CPF/CNPJ dos participantes serão informados no campo INF\_COMP desse registro.
- Alterado registro 1900 "Consolidação dos documentos Emitidos no Período por Pessoa Jurídia submetida ao regime de tributação com base no Lucro Presumido - Regime de Caixa ou Competência" , modificando a composião campo 07 "VL\_TOT\_REC", que não estava respeitando o valor correspondente a cada CFOP.
- Ainda no registro 1900, quando a empresa possuia mais de uma filial, não estava respeitando a geração para cada filial, e o registro era gerado gerado somente para uma filial. Com a alteração esse registro será gerado na visão da empresa, conforme todas as filiais cadastradas. Também inserido CFOP padrão "5102", para notas Canceladas de Saida, para não dar erro ao validar o arquivo, pois para os documen documentos cancelados não há informação de CFOP no sistema.
- Na geração dos registros F500 ou F550, ao gerar a EFD Contribuições sem marcar a opção "Detalhar por CFOP, Modelo e Descrição osregistros consolidados(F500 ou F550)", não estava buscando os valores corre referênte aos campo 02 - VL\_REC\_COMP "Valor total da receita auferida, referente à combinação de CST e Alíquota", campo 04 - VL\_DESC\_PIS "Valor do desconto / exclusão da base de cálculo", campo 09 - VL\_DESC\_COFINS "Valor do desconto / exclusão da base de cálculo". Dessa forma foi ajustado o registro para gerar esses valores de forma correta. tos cancelados não há informação de CFOP no<br>0 ou F550, ao gerar a EFD Contribuições sem<br>oor CFOP, Modelo e Descrição osregistros<br>, não estava buscando os valores corretos
- Também foi modificada a geração dos registros 1100e 1500, relativos aos controles de saldo credor, pois conforme a nova versão do PVA, serão gerados esses registros também no mês da escrituração, quando este tiver Saldo Credor, não somente dos períodos anteriores, como era feito anteriormente por apresentar erro nas validações do PVA.

## Concessionária:

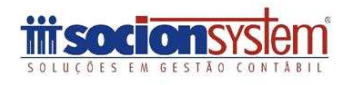

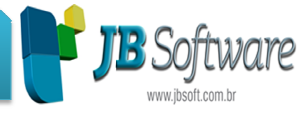

### **3. Melhorias nos relatórios de tributos federais (Pct. 3408).**

Ajustados relatórios referentes ao "6 - Demonstrativos de Cálculo dos Impostos EFD Contribuições", para fazer a ordenação das "Contas/Sub Contas" em ordem Crescente.

Alterado relatório: 6 - Demonstrativo do cálculo dos Impostos EFD Contribuições, 1 Pis/Cofins detalhado por Filial, onde foi ajustado detalhe referente ao lançamento contábil, que estava somando o valor contábil da nota várias vezes, conforme a quantidade de produtos vinculados a ela. Com a alteração o valor contábil será o valor correspondente a soma dos produtos que compõe o lançamento contábil efetivamete. ilial, onde foi ajustado detalhe referente ao lançamento<br>ndo o valor contábil da nota várias vezes, conforme a<br>culados a ela. Com a alteração o valor contábil será o valor<br>produtos que compõe o lançamento contábil efetivam

# **4. Melhorias realizadas na importação de documentos fiscais no padrão Sped (Pct. 3704).**

Foram realizadas várias alterações no processo de importação:

- Realizado ajuste na carga dos arquivos XML de NF NF-e (Nota F em relação ao campo DESCR\_COMPL do registro C170, onde passamos a analisar se existe o caracter Pipe (|) contido na descrição complementar, existindo o caracter o mesmo não será carregado, afim de evitar possíveis complicações no momento de gerar o SPED Fiscal.
- Adicionado na descrição dos registros de documentos fiscais (A100, C100, D100...) os modelos aceitos pelo registro, com a finalidade de facilitar a identificação dos mesmos por parte dos usuários nos pacotes 3124 e 3704.
- Criado o campo AUX1 em todos os registro do SPED para permitir maior maleabilidade na criação de regras de manutenção no pacote 3712.
- Realizado associação dos modelos de documentos fiscais 13, 14, 15, 16 e 17 Criado o campo AUX1 em todos os registro do SPED para permitir maior<br>maleabilidade na criação de regras de manutenção no pacote 3712.<br>Realizado associação dos modelos de documentos fiscais 13, 14, 15, 16 e 17<br>com o registr pacotes da escrita (3270, 3271) para esses documentos.
- Realizado ajuste na carga dos arquivos XML de CT-e (Conhecimento de Transporte Eletrônico) em relação ao campo COD\_MUN\_ORIG\_D100 do registro D100, pois alguns ERP's estão gerando o município da transportadora e não o município de origem do frete efetivamente no campo <cMunIni>, então para minimizar os problemas, o preenchimento será realizado da seguinte maneira: o: 6 - Demonstrativo do cálculo dos impostos EFD Continbuições, 1 - caronstrativo and o valor misla, ande foi ajustado delalhe referente ao lançamento condustra somorme a condustra somorme a condustra condustra a condustra de CT-e (COD\_MUN<br>
o município<br>
te no campo<br>
o será realiz<br>
do remeter<br>
po COD\_ML<br>
os dados do<br>
mpo <cMun<br>
PF para pe
	- o Se no arquivo XML existir informações do remetente, será utilizado código do município do remetente no campo COD\_MUN\_ORIG\_D100.
	- o Se por algum motivo no xml não existir os dados do remetente, será utilizado código do município do campo <cMunIni> (Código do Município de início da prestação). o município do remetente no campo COD\_MUN\_ORIG\_D100.<br>algum motivo no xml não existir os dados do remetente, será<br>código do município do campo <cMunIni> (Código do<br>o de início da prestação).<br>dação dos campos de CNPJ/CPF par
- Ajustado a validação dos campos de CNPJ/CPF para permitir informar os campos zerados, pois especialmente as empresas do Simples Nacional, normalmente usam um cadastro como clientes diversos, então a partir desta versão se existir no banco um cadastro com o CNPJ/CPF zerado, vai permitir a importação normalmente.
- Ajustado a verificação para identificar se a conta contábil utiliza centros de custo. A analise é realizada de acordo com a configuração do pacote 3000, passando assim a permitir a utilização de centros de custo para contas do

### Concessionária:

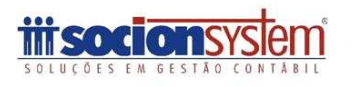

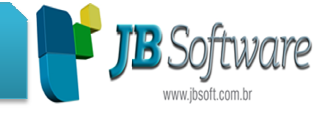

Ativo, Passivo, DRE, etc. de acordo com a configuração da empresa, sendo que nas validações continuará sendo obrigatória a indicação somente para as contas da DRE (caso este grupo esteja indicado no pacote 3000) e para os Ativo, Passivo, DRE, etc. de acordo com a configuração da empresa, sendo<br>que nas validações continuará sendo obrigatória a indicação somente para as<br>contas da DRE (caso este grupo esteja indicado no pacote 3000) e para os<br> informação de centros de custo.

- Realizado ajuste na importação dos produtos dos documentos fiscais, onde passou a ser necessário informar sempre a conta contábil nos registros A170, C170, C425, C470, C510, D110 e D510, a fim de sempre existir a conta contábil nas INVMOVTO, mesmo que venha no arquivo o registro específico de contabilização (A10B, C10B, C41B, C50B, D10B e D50B). Para as empresas que realizam a contabilização dos documentos pelo registro específico de código da conta de maior valor do registro de contabilização para os produto. , permitindo importar sem a<br>
s documentos fiscais, onde<br>
contábil nos registros A170,<br>
de sempre existir a conta<br>
uivo o registro específico de<br>
e D50B). Para as empresas<br>
pelo registro específico de<br>
no produto, será atri
- contabilização, quando não existir a conta contábil no produto, será atribuído o<br>código da conta de maior valor do registro de contabilização para os produto.<br>Implementado a importação do registro D510, itens dos documento • Implementado a importação do registro D510, itens dos documentos fiscais modelos 21 e 22, para os documentos fi
- Atualizado a descrição e observações dos campos DEBCREDST e CREDIPI dos registro C170 e C190 com base na documentação do banco de dados.
- Realizado ajuste para validar e importar as CST's de PIS/COFINS quando estão cadastradas como ambas (E (Entradas e Saídas).
- Criado a estrutura no leiaute dos registros E200, E210, E220 e E240, para permitir a importação desses registros pelo pacote 3704, que será realizada na próxima versão do pacote.
- Padronizado o processo de importação dos registros específ contabilização (C10B, C50B, D10B, D50B e A10B). Foi adicionado em todos os registro os campos CNPJ/CPF e IE, permitindo contabilizar na conta contábil dos clientes/fornecedores informado apenas o CNPJ/CPF e Inscrição Estadual, quando o campo conta estiver em branco.
- Também doi criado o registro específico de contabilização A10B para documentos fiscais de serviço, modelos pertinentes ao registo A100. A partir desse registro a contabilização pode ser desmembrada em vários lançamentos contábeis de acordo com a necessidade da empresa. O registro segue a mesma linha de funcionamento dos demais registro específicos de contabilização já existentes (C10B, C50B, D10B...). ordo com a necessidade da empresa. O registro segue a<br>de funcionamento dos demais registro específicos de<br>existentes (C10B, C50B, D10B...).<br>ução das regras de manutenção criadas no pacote 3712 com<br>ORDEM, quando este estive
- Ajustada a execução das regras de manutenção criadas no pacote 3712 com base no campo ORDEM, quando este estiver indicado nas regras do pacote 3712.
- Alterada a regra de preenchimento do campo DT\_INI do registro 0205 quando for marcado a opção de conferir a descrição do produto e for a primeira alteração na descrição do item, onde o campo DT\_INI será preenchido com a data de inicio da atividade da empresa, isso se a data for superior a 01/01/2000, caso contrário será preenchido com 01/01/2000, pois o PVA do Sped Fiscal não aceita data inferior a esta. DEM, quando este estiver indicado nas<br>preenchimento do campo DT\_INI do regis<br>ão de conferir a descrição do produto<br>ão do item, onde o campo DT\_INI será p<br>atividade da empresa, isso se a data<br>ontrário será preenchido com 01
- Realizado ajuste para não ocorrer mais a mensagem "Invalid Variant Operation" quando é executada a conferência dos dados dos produtos existentes no banco de dados em relação aos dados dos produtos disponíveis no registro 0200 do arquivo do SPED Fiscal.
- Implementado na impressão do leiaute do SPED f fiscal, área destinada a exibir informações pertinentes aos desenvolvedores de software, como por exemplo regras de preenchimento dos campos, informações gerais sobre o leiaute, exemplo de arquivo.

Concessionária:

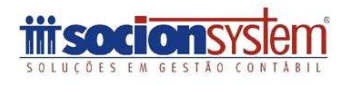

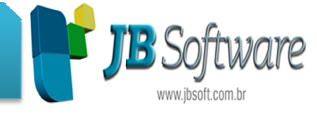

**5. Criação do campo Ordem para definir a ordem de execução das manutenções dos dados a serem importados, quando for necessário executar uma manutenção obrigatoriamente antes de outra (Pct. 3712).**

Adicionados os campos ORDEM, que tem por objetivo ordenar a execução das regras de manutenção criadas no pacote 3712, e o campo DESCRIÇÃO, que tem por finalidade permitir adicionar uma descrição para cada regra criada, afim de facilitar o controle das regras por parte dos usuários. **Observações:**

- Se a opção for por não utilizar o campo ORDEM, a execução das regras será realizado de acordo com a hierarquia dos registros do SPED.
- Se a opção for por utilizar o campo ORDEM, a execução das regras será realizado de acordo com a ordem definida no cadastro, porém adverte-se que utilizar a ordenação das regras refletirá na performance de execução das mesmas, deixando o processo mais lento.

### **Exemplo:**

Imaginando que para a família de registros do C100 (Documentos fiscais modelos 01, 1B, 04 e 55) exista duas regras de manutenção, a primeira (ORDEM=1) para alterar o CFOP dos produtos para 1.102 quando for uma operação de saída e a segunda (ORDEM=2) regra para alterar a operação do documento para entrada quando o documento for de saída. Utilizando o campo ordem será executado inicialmente a primeira regra (ORDEM=1), onde será alterado o campo CFOP do registro C170 e em seguida será executado a segunda regra (ORDEM=2) onde será alterado o campo operação do registro C100. Caso seja optado por não utilizar o campo ORDEM, a primeira regra que será executada será a segunda, pois pela hierarquia do SPED o registro C100 (onde esta o campo operação) e pai do registro C170 (onde esta o campo CFOP). ara 1.102 quando for uma operação de saída e a segunda<br>a alterar a operação do documento para entrada quando o<br>for de saída.<br>lem será executado inicialmente a primeira regra (ORDEM=1),<br>ampo CFOP do registro C170 e em segui tirá na performance de execução das<br>
nto.<br>
0. C100 (Documentos fiscais modelos 01,<br>
io, a primeira (ORDEM=1) para alterar o<br>
uma operação de saída e a segunda<br>
do documento para entrada quando o<br>
de saída.<br>
cialmente a pri

### **6. Ajustada visualização das retenções nos lançamentos contábeis alterados (Pct. 3015/3016).**

Ajustada visualização dos lançamentos de retenções para os lançamentos contábeis, quando estes não possuíam contrapartida.

### **7. Ajustado processo de criação de clientes e fornecedores pelos pacotes da escrita fiscal (Pct. 3102/3103/3270/3271).**

Estava ocorrendo uma situação que ao cadastrar clientes e fornecedores no da escrita, criava várias contas contábeis com as mesmas informação. Foi verificado que a situação ocorria quando estas contas estavam configuradas como Ocultas no pacote 3002. Agora foi inclusa uma validação, se a conta padrão (indicada no pacot pacote 3002) estiver configurada como oculta, vai emitir uma mensagem avisando que ela está oculta, para verificar as configurações no pacote 3002.

Concessionária:

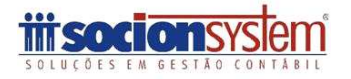

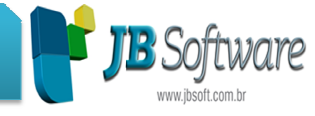

### **8. Alterada a impressão do relatório de vendas mensais, de empresas com somente uma filial (Pct. 3237).**

Revisado o processo de seleção de empresas ou filiais, para impressão do relatório de vendas, ficando da seguinte forma:

- Ao indicar empresa Inicial e final igual onde tenha apenas um estabelecimentro o campo Estabelecimento fica desabilitado e irá gerar o relatorio daquela filial.
- Quando indicado empresa com mais de um estabelecimento esta habilitando o campo estabelecimento quando a opção de acumulados por estabelecimento for igual a 1-Sim e desabilita quando este campo estiver não.
- Quando indicado empresa final di Sim diferente de empresa inicial, o campo do estabelecimento fica desabilitado imprimindo o relatório de todas as filiais, das empresas selecionadas, detalhando o relatório por estabelecimento ou por empresa de acordo com a opção selecionada no campo acumulados estabelecimento. ferente de empresa inicial, o campo do<br>primindo o relatório de todas as filiais, das<br>o o relatório por estabelecimento ou por<br>selecionada no campo acumulados por

## **9. Retirada validação da data inicial de uso do sistema no formulário de alteração global de taxas de depreciação (Pct. 3312).**

Retirada avaliação da data do contrato do sistema ao alterar as taxas de depreciação dos bens, pois normalmente os bens estão cadastrados pela data de aquisição, idem para as taxas de depreciação.

## **10. Alterada busca do sócio e contador para assinatura do Lalur (Pct. 3504).**

Ao abrir o pct03504, ja é sugerido o Contador e o Sócio para impressão do relatório, porêm não estava respeitando as configurações do pct03614. Foi alterada a busca dos mesmos, para verificar esta configuração e sugerir o Sócio/Contador configurados no período de geração, avaliando a data fim indicada no formulário.

### **11. Ajustada impressão do número da página no livro de serviços (Pct. 3127).**

Na impressão do livro de serviço no pacote 3127, anteriormente gerava a primeira página com somente o cabeçalho e quando marcado frente verso imprimia a próxima página (2) com a numeração de 3. Alterado para a geração da primeira pagina com conteúdo e se marcado frente e verso a segunda página vir com numeração 02.

### **12. Ajustada geração do CNPJ e Nome Empresarial na DIRF (Pct. 3814).**

Na geração da DIRF ajustado para gerar o CNPJ e o Nome Empresarial quando tiver página (2) com a numeração de 3. Alterado para a geração da primeira pagina com<br>conteúdo e se marcado frente e verso a segunda página vir com numeração 02.<br>**12. Ajustada geração do CNPJ e Nome Empresarial na DIRF (Pct. 381** Empresarial.

Concessionária:

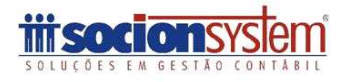

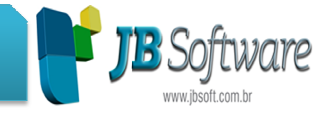

**13**. Alterada a geração das informações dos relatórios de centros de custo para melhorar o desempenho (Pct. 3040, 3041).

Ajuste nas buscas do relatório para se ter maior desempenho de busca dos dados a serem impressos.

### **14. Ajuste na impressão das informações dos CFOP´s configurados para o índice do CIAP (Pct. 3264).**

Alterada a busca das informações do relatório que não estava buscando os CFOP´s que só apresentaram no período vendas não tributadas. A partir desta versão, estará mostrando corretamente as informações destes CFOP´s. orar o desempenho (Pct. 3040, 3041).<br>
e nas buscas do relatório para se ter maior desempenho de busca dos dados a<br>
n impressos.<br>
Ajuste na impressão das informações dos CFOP's configurados para o<br>
e do CIAP (Pct. 3264).<br>
a

### **15. Ajuste no cálculo da CPRB (Pct. 3405).**

Ajustado calculo do impostos 0901 (INSS Sobre Receita Bruta removida a busca dos produtos que estavam configurados sem a indicação de conta contábil, que estava gerando um registro totalmente zerado no cálculo do imposto.

Também foi alterada a gravação do totalizador 90,0001 na tabela do banco de dados que armazena o cálculo, quando a filial não tiver movimento no período, para evitar problemas nos relatórios e foi incluído na mensagem de cálculo adicional, quando a receita beneficiada é maior que 95%, que foi criado um novo registro com a atividade "99999999 - Outras Atividades, produtos e Serviços", para ficar mais claro para os usuários porque estará aparecendo este valor no cálculo.

## **16. Alterada geração do Sped Contábil para utilizar a nova geração do ba balanço (Pct. 3811).**

Foi modificado no pacote 3811 - Geração do Sped Contábil, a geração do balanço, para utilizar o novo processo de geração, o que permite uma melhor performance na geração do arquivo.

Concessionária:

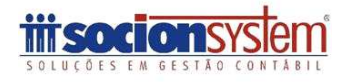